## **Viewing Your Grades in my.untdallas.edu**

**Students can view their midterm and final grades in the Student Center in my.untdallas.edu.**

- **1. Log into my.untdallas.edu with your Username and password.**
- **2. On the left side menu, click on "My Classes".**

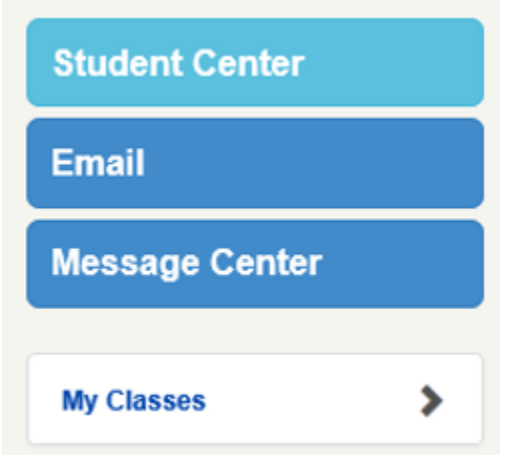

**3. Click on "View Grades".**

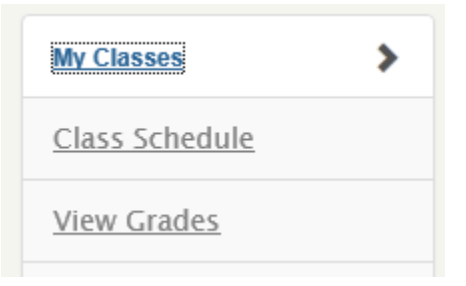

**4. Select the term you wish to view your grades and then select Continue. If this is your first term of enrollment, the View My Grades window displays the class grades for your courses and skips the termselection page.**

**View My Grades** 

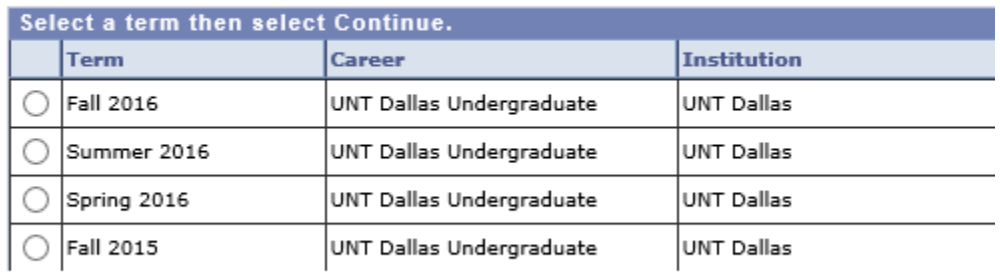

**CONTINUE** 

**5. Final grades will be viewable under the Official Grades tab after grades are posted at the end of the session or semester.**

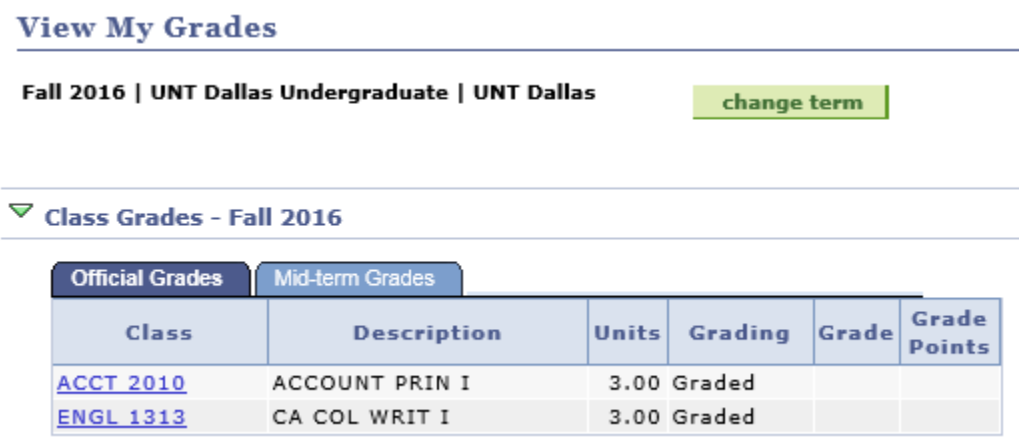

**6. To view your Mid-term grades, make sure that you have selected the Mid-term Grades tab. Note: Not all classes have mid-term grades, so you may not see a mid-term grade for every course you are enrolled in.**

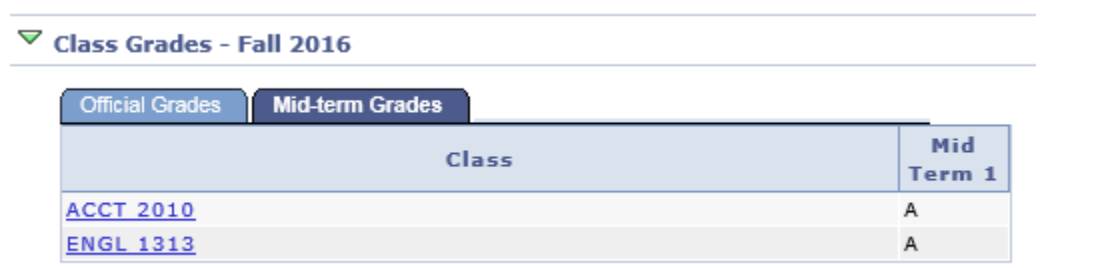